# The mdframed package<sup>[1](#page-0-0)</sup>

#### auto-split frame environment

[Marco Daniel](mailto:marco.daniel@mada-nada.de)<sup>[2](#page-0-1)</sup>, [Elke Schubert](mailto:marco.daniel@mada-nada.de) v0.7a August 6, 2011

Working with the command \fbox or \fcolorbox, one has to handle page breaks by hand, meaning that you have to split up the \fbox into two. The present package defines the environment mdframed which automatically deals with page breaks, whence the name "breakable".

By using \newenvironment the user may choose between several individual designs.

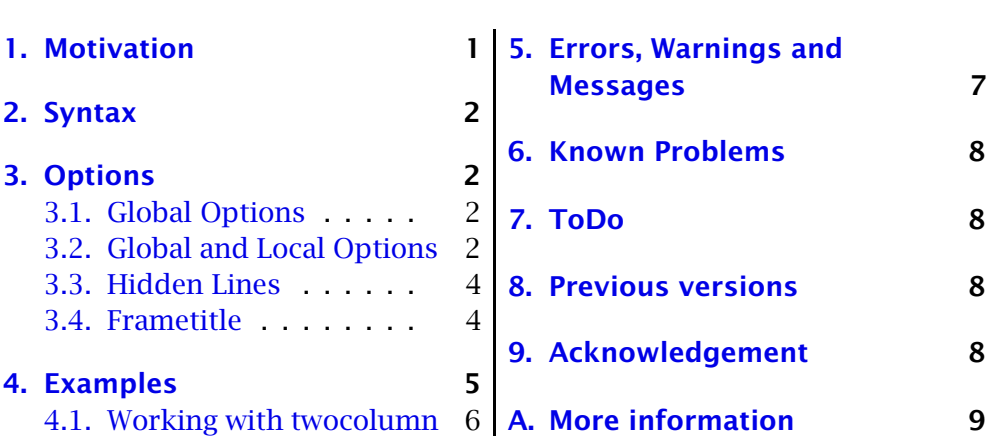

## **Contents**

## <span id="page-0-2"></span>1. Motivation

Many users wish to (further) emphasize lemmata, definitions, proofs etc. The package mdframed allows to create environments with breakable frames. I think an example is the best way to demonstrate the properties.

```
\newtheorem { mdtheorem } { Theorem } [ section ]
\newenvironment{ theorem } { \ begin { mdframed }%
   \lceil outerlinewid th = 2, left margin = 40, right margin = 40, \%backgroundco lor = ye l low , o u t e r l i n e c o l o r =b lue ,%
     s p l i t t o p s k i p =\ topskip , sk ipbe low =\baselineskip ,%
     sk ipabove=\ baselineskip , ntheorem ]%
   \begin{array}{c} {\bf{q}} {\bf{q}} \end{array}\ begin { theorem } [ Pythagorean theorem ]
. . .
\end{ theorem }
```
Theorem 1.1 (Pythagorean theorem) *In any right triangle, the area of the square whose side is the hypotenuse is equal to the sum of the areas of the squares*

<sup>&</sup>lt;sup>1</sup>Extending the package  $framed.$ sty.

<span id="page-0-1"></span><span id="page-0-0"></span><sup>2</sup>With thanks to Heiko Oberdiek, Rolf Niepraschk, Martin Scharrer and Herbert Voss.

*whose sides are the two legs.*  $a^2 + b^2 = c^2$ 

# <span id="page-1-0"></span>2. Syntax

The package itself loads the packages kvoptions, etoolbox, calc and color. By setting the correct options mdframed will load xcolor, tikz or pstricks.

Load the package as usual:

```
\usepackage[ <GLOBAL OPTIONS > ] { mdframed }
```
The package defines only one environment with the following syntax:

```
\begin{cases} \begin{cases} -LOCAL & \text{OPTIONS} \end{cases} \end{cases}<CONTENT>
```
\end { mdframed }

# <span id="page-1-1"></span>3. Options

The package allows to set global and local options which are explained below.

## <span id="page-1-2"></span>3.1. Global Options

The following options are only global options.

- **xcolor** By setting this key, the package xcolor will be loaded with the given value(s). default=none Without any value mdframed loads the package color without any options.
	- style With this key you can change the way frames are drawn. By using style=0 default=0 the frames are drawn by the  $\Delta \$ -command \rule. By setting the key to style=1 the package tikz will draw the frames. By setting the key to style=3 the package pstricks will draw the frames. The manipulation of the frames depends on the **style**. For further information see below.

## <span id="page-1-3"></span>3.2. Global and Local Options

The options listed below can be set globally or locally.

 $\mathcal{S}$  To set the options globally you can use the optional argument of  $\usepace{red}$ or you can use the command \mdfsetup which is not limited to the header.

## 3.2.1. Options with lengths

In figure [\(1\)](#page-2-0) you can see the adjustable lengths which will be described below. All lengths accept two kinds of input. The first one is a length (e.g. 2pt) and the second one is a number (e.g. 2) which will be multiplied by  $1$ defaultunit.

defaultunit see the sentence above.  $\blacksquare$ 

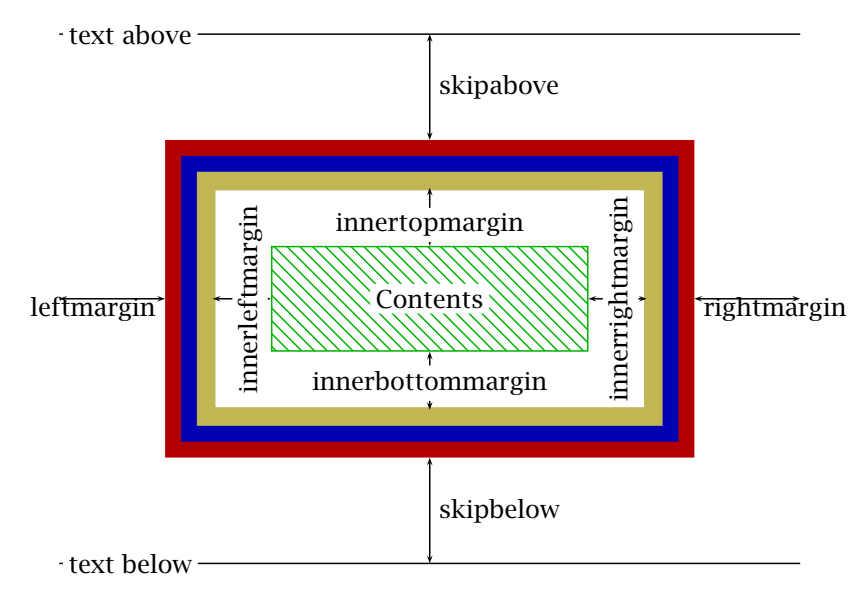

<span id="page-2-0"></span>Figure 1: adjustable lengths of mdframed

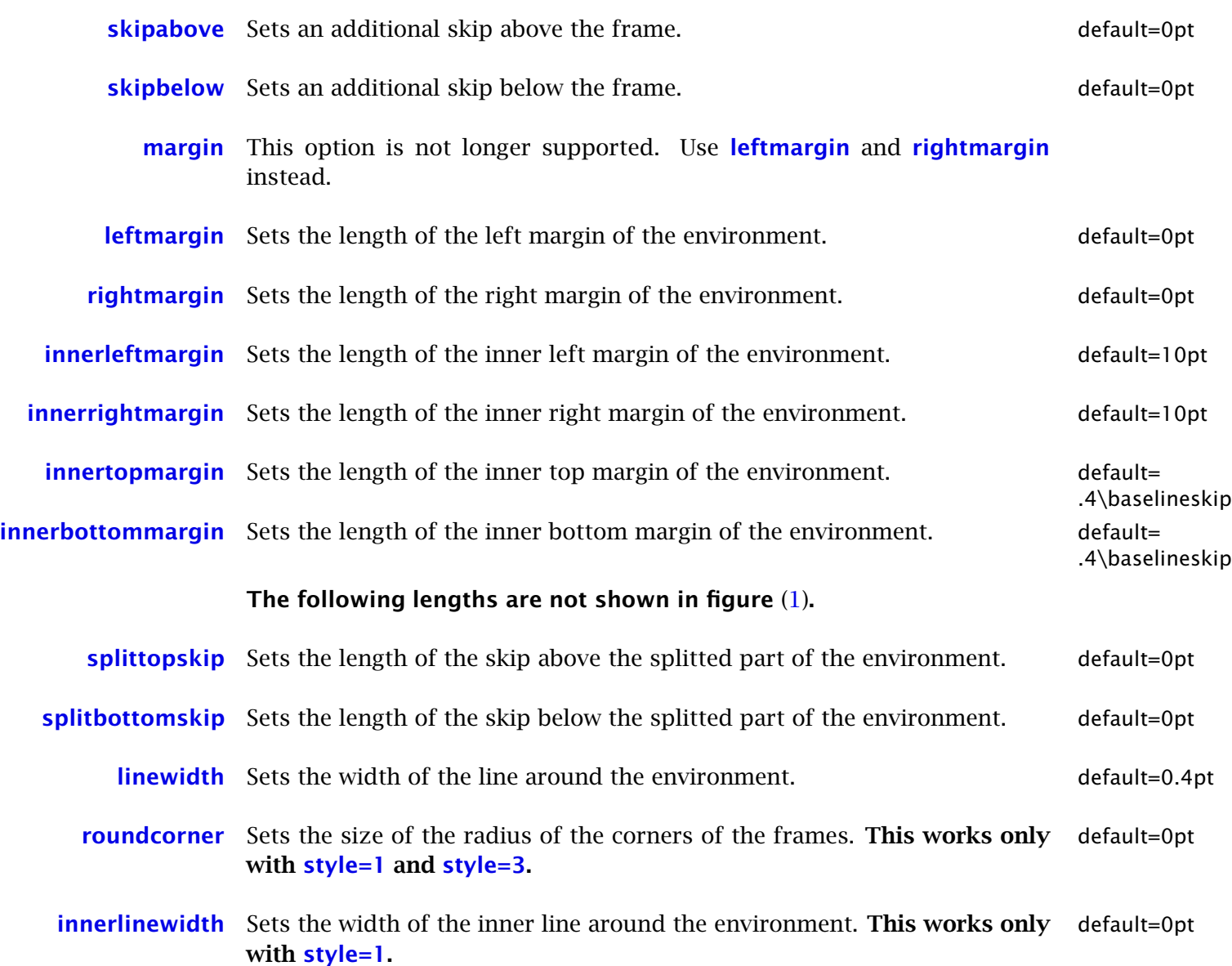

<span id="page-3-1"></span><span id="page-3-0"></span>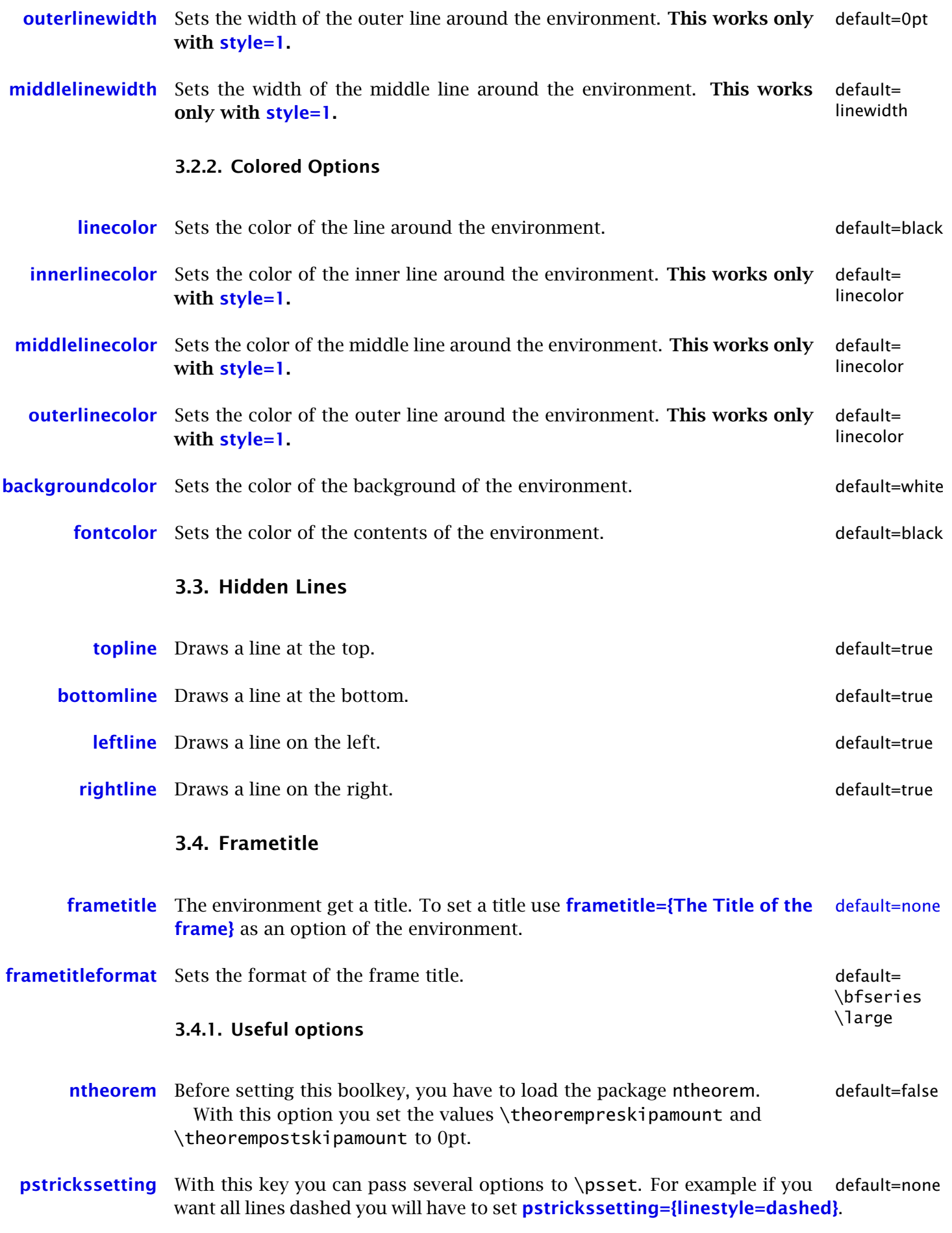

It is very important to put the options of **pstrickssetting** in brackets. This works only with style=3.

### <span id="page-4-0"></span>4. Examples

Now I present some examples. Of course I know that some of them are only gimmick. To create the following examples I am using **style=1**.

 $\m{\mathsf{sup}}$  { outerlinewidth =5pt, innerlinewidth=0pt, outerline color=red, roundcorner=5pt }

Some Text Some Text Some Text Some Text Some Text Some Text Some Text Some Text Some Text Some Text Some Text Some Text Some Text Some Text Some Text Some Text Some Text Some Text Some Text Some Text Some Text Some Text Some Text Some Text Some Text Some Text Some Text Some Text Some Text Some Text

Now I will add the next options

 $\mathbf{d}$  mdfsetup { top line = false, left line = false,

Some Text Some Text Some Text Some Text Some Text Some Text Some Text Some Text Some Text Some Text Some Text Some Text Some Text Some Text Some Text Some Text Some Text Some Text Some Text Some Text Some Text Some Text Some Text Some Text Some Text Some Text Some Text Some Text Some Text Some Text

Gimmick:

 $\m{\mathsf{stup}}$  { split b ot tomskip = 0.8cm, split t opskip = 0cm, in n e r right margin=2cm, inner topmargin=1cm, %  $inner line width = 2pt$ , outerlinewidth= $2pt$ ,  $mid$ d e linewid th=10pt, backgroundcolor=red, line color = blue, middleline color = gray, t i k z s e t t i n g = { draw= ye l low , l i n e w idth=3pt ,*%* dashed ,*%* dash pattern= on  $10pt$  off 3pt},  $right line = false, bottom line = false$ 

------------------------

Some Text Some Text Some Text Some Text Some Text Some Text Some Text Some Text Some Text Some Text Some Text Some Text Some Text Some Text Some Text Some Text Some Text Some Text Some Text Some Text Some Text Some Text Some Text Some Text Some Text Some Text Some Text Some Text Some Text Some Text

#### <span id="page-5-0"></span>4.1. Working with twocolumn

Lorem ipsum dolor sit amet, consectetuer adipiscing elit. Ut purus elit, vestibulum ut, placerat ac, adipiscing vitae, felis. Curabitur dictum gravida mauris. Nam arcu libero, nonummy eget, consectetuer id, vulputate a, magna. Donec vehicula augue eu neque. Pellentesque habitant morbi tristique senectus et netus et malesuada fames ac turpis egestas. Mauris ut leo. Cras viverra metus rhoncus sem. Nulla et lectus vestibulum urna fringilla ultrices. Phasellus eu tellus sit amet tortor gravida placerat. Integer sapien est, iaculis in, pretium quis, viverra ac, nunc. Praesent eget sem vel leo ultrices bibendum. Aenean faucibus. Morbi dolor nulla, malesuada eu, pulvinar at, mollis ac, nulla. Curabitur auctor semper nulla. Donec varius orci eget risus. Duis nibh mi, congue eu, accumsan eleifend, sagittis quis, diam. Duis eget orci sit amet orci dignissim rutrum.

Nam dui ligula, fringilla a, euismod sodales, sollicitudin vel, wisi. Morbi auctor lorem non justo. Nam lacus libero, pretium at, lobortis vitae, ultricies et, tellus. Donec aliquet, tortor sed accumsan bibendum, erat ligula aliquet magna, vitae ornare odio metus a mi. Morbi ac orci et nisl hendrerit mollis. Suspendisse ut massa. Cras nec ante. Pellentesque a nulla. Cum sociis natoque penatibus et magnis dis parturient montes, nascetur ridiculus mus. Aliquam tincidunt urna. Nulla ullamcorper vestibulum turpis. Pellentesque cursus luctus mauris.

> Lorem ipsum dolor sit amet, consectetuer adipiscing elit. Ut purus elit, vestibulum ut, placerat ac, adipiscing vitae, felis. Curabitur dictum gravida mauris. Nam arcu libero, nonummy eget, consectetuer id, vulputate

a, magna. Donec vehicula augue eu neque. Pellentesqu habitant morbi tristique sene tus et netus et malesuada fames ac turpis egestas. Mau ris ut leo. Cras viverra metus rhoncus sem. Nulla et lectus vestibulum urna fringi ultrices. Phasellus eu tellus sit amet tortor gravida placerat. Integer sapien est, iaculis in, pretium quis, viver ac, nunc. Praesent eget sem vel leo ultrices bibendum. Aenean faucibus. Morbi dolor nulla, malesuada eu, pulvinar at, mollis ac, nulla. Curabitur auctor semper nul Donec varius orci eget risus. Duis nibh mi, congue eu, accumsan eleifend, sagittis quis, diam. Duis eget orci sit amet orci dignissim rutrum.

Nam dui ligula, fringilla a, euismod sodales, sollicitudin vel, wisi. Morbi auctor lorem non justo. Nam lacus libero, pretium at, lobo tis vitae, ultricies et, tellus. Donec aliquet, tortor sed accumsan bibendum, erat ligula aliquet magna, vitae ornare odio metus a mi. Morbi ac orci et nisl hendrerit mollis. Suspendiss ut massa. Cras nec ante. Pellentesque a nulla. Cum sociis natoque penatibus et magnis dis parturient monte nascetur ridiculus mus. Aliquam tincidunt urna. Nulla ullamcorper vestibulum turp Pellentesque cursus luctus mauris.

Some Text Some Text Some Text Some Text Some Text Some Text

## <span id="page-6-0"></span>5. Errors, Warnings and Messages

The package mdframed provides different errors, warnings and messages in the log-file. Some  $\mathbb{F}$ <sub>F</sub>X-editors like T<sub>F</sub>XMaker(X) have a special tab for errors and warnings but not for messages. So you should look in the log-File.

The followings errors and warnings are generated by mdframed.

```
The package ... does not exist but
it is required by mdframed
```
To avoid this problem you should install the required package which are named in section [Syntax.](#page-1-0)

```
The style number ... does not exist
mdframed ues instead style=0
```
If you set the option **style** and a file md-frame-'number'.mdf does not exist you will get this warning. So check the option **style**.

You have not loaded ntheorem yet

To use the option **ntheorem** you have to load the package ntheorem.

You have only a width of 3cm

The package mdframed calculate the width of the contents by given options. If the width of the contents smaller then 3 cm you will get this warnings. You should change the settings to get a greater width.

```
You got a bad break
you have to change it manually
by changing the text, the space
or something else
```
Sometimes you have enough vertical space for the rules and the space between the rules and the contents but not for the contents itself. In this situation you will get this warning because the contents of this box is empty. You have the possibility to change the settings or include a \clearpage in front of the environment mdframed. So far I have no idea to avoid such things.

```
You got a bad break
because the splittet box is empty
You have to change the page settings
like enlargethispage or something else
You got a bad break
```
See the explanation above.

```
You got a bad break
because the last splittet box is empty
You have to change the settings
```
The same reason as above but only in the last box.

Option ... is already consumed and has no effect on input line ... If you set a global option inside the document body you will get this warning.

# <span id="page-7-0"></span>6. Known Problems

In this section I will collect known problems. In case you encounter any further problems, please drop me an email, [marco.daniel'at'mada-nada.de.](mailto:marco.daniel@mada-nada.de)

Do you have any ideas / wishes on further extensions to this package? Please let me know!

- 1. So far the environment isn't compatible with the package gmverb.
- 2. So far it isn't possible to combine the environment  $\begin{bmatrix} [b] \end{bmatrix}$ of the package multicol with mdframed.
- 3. So far it isn't possible to use footnotes.

# <span id="page-7-1"></span>7. ToDo

- 1. see "Known Problems".
- 2. Work with **twoside-mode by setting inner and outer.**
- 3. Create new styles.
- 4. Improve page breaks.

## <span id="page-7-2"></span>8. Previous versions

With the new version 0.7a I changed the internal commands (I use etoolbox) and the algorithm of the splitting. So I don't know whether I will get new bugs or not. For the last case and the previous version  $(v0.6)$  works well you can load mdframedpre instead of mdframed.

## <span id="page-7-3"></span>9. Acknowledgement

Thanks for the bug reports and suggestions Dick Nickalls; Dr. Dietrich Grau; Piazza Luca.

Thanks for proofreading Nahid Shajari.

# <span id="page-8-0"></span>A. More information

In the following section I want to present how to create your own frame.

## A.1. How does mdframed work?

With the environment \begin{mdframed}  $\ldots$  \end{mdframed} the whole contents will be saved in a \savebox called \@tempboxa. After the calculation of the width and the height of the \@tempboxa (done by mdframed.sty) the box will be set sequently (done by md-frame-X.mdf). The following figure demonstrates this.

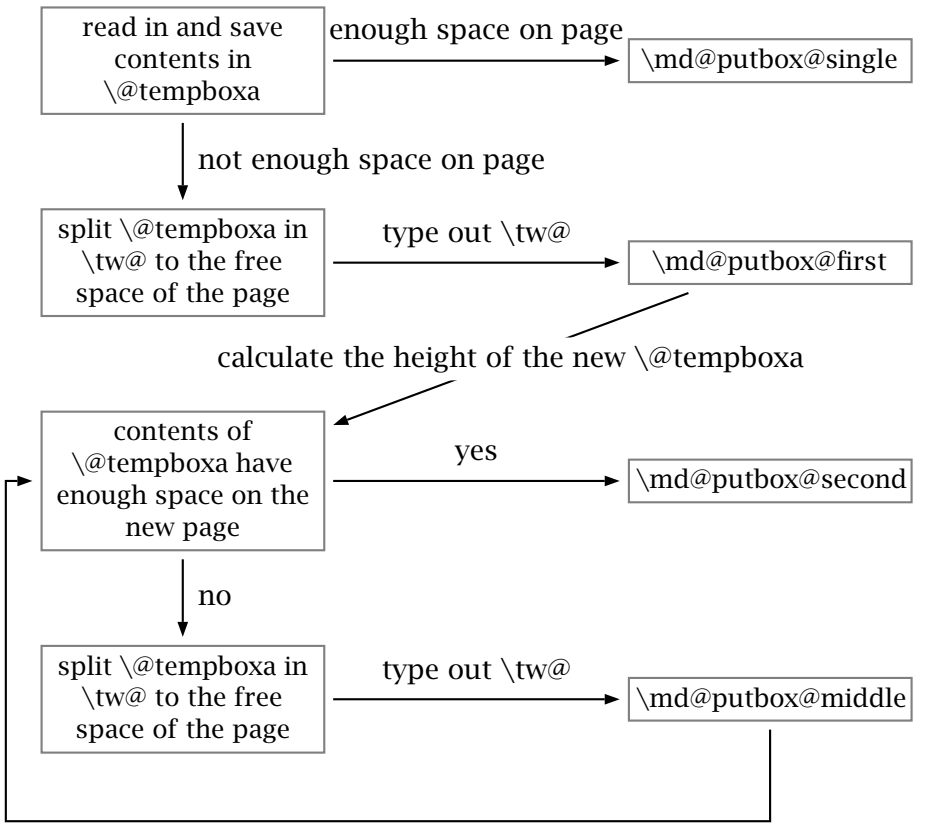

calculate the height of the new  $\Diamond$  tempboxa

Figure 2: Setting the contents of mdframed

The width of the contents is the result of the settings of **leftmargin**, rightmargin, linewidth, innerleftmargin and innerrightmargin (see fig $ure(1)$ ).

## A.2. The Framecommands

The package mdframed knows four kinds of "Framecommand". These commands tell ETEX how to set the contents of mdframed.

- **\md@putbox@single** This command sets the contents of a single nonsplitted frame.
- **\md@putbox@first** This command sets the contents of the first frame of a splitted frame.
- **\md@putbox@middle** This command sets the contents of the middle frame of a splitted frame.
- **\md@putbox@second** This command sets the contents of the last frame of a splitted frame.

Uses the explained commands we give an example. The command \box use the contents of the savebox and types them out.

First we want to type out the single box without any settings (but with the calculated width).

```
\ makeatletter
\def\md@putbox@single{\box\@tempboxa}
\makeatother
```
I am using the command \leftline to start the "Framecommands" at the left.

```
\ makeatletter
\def \md{\mathcal{}}\left\{\left\{\right\} \right\}\makeatother
```
Now you have to know how the lengths are named. Every length which can be modified by the options has the following syntax

```
\mdf@' Name of the Length ' @length
```
For example the leftmargin is

\ mdf@leftmargin@length

To create only a line at the left with the correct **leftmargin** you can set \md@putboxsingle as follows

```
\ makeatletter
\def \md@putbox@single {%
          \ l e f t l i n e {%
               \hspace∗{\ mdf@leftmargin@length }%
               \ rule [−\dp\@tempboxa ] { \ mdf@l inew idth }%
                     { \ ht \@tempboxa+\dp\@tempboxa }%
               \box\@tempboxa
          }%
}
\makeatother
```
In this way you can do what you want. If you create your own style you can save the file as md-frame-X.mdf. X must be an integer. In this way you can use the option **style** to load the file by setting **style=X**.